## **Setting Metering Area**

You can set the brightness of a specified area as the standard.

*1* Press MENU to display the menu.

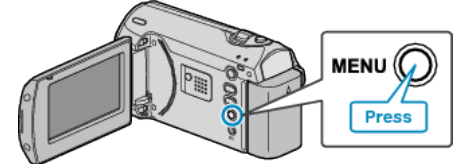

*2* Select "MANUAL SETTING" with the ZOOM/SELECT lever and press OK.

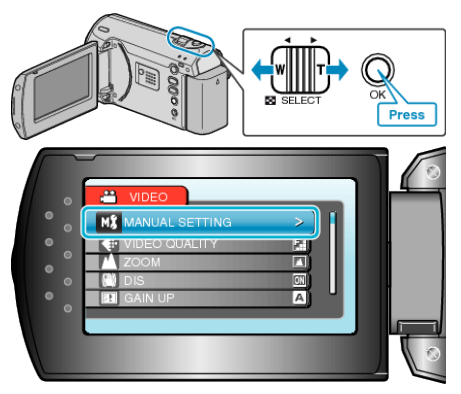

*3* Select "METERING AREA/ TYPE" and press OK.

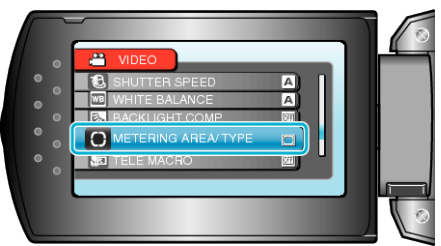

*4* Select "SPOT" and press OK.

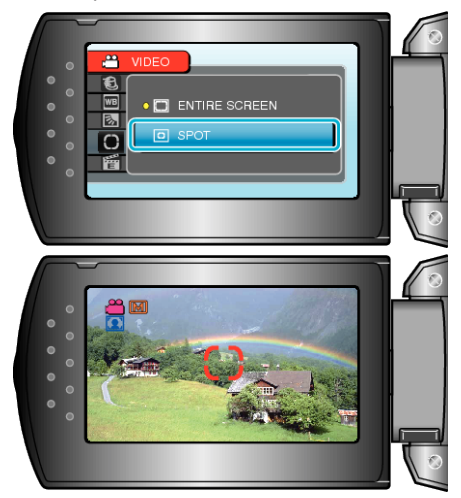

● When "SPOT" is selected, select the position of the spot frame by pressing the +/- buttons. After selecting, press OK to confirm.

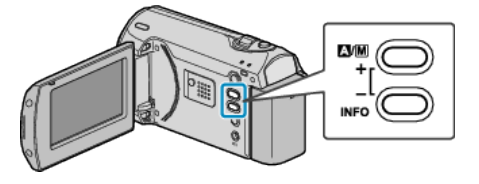